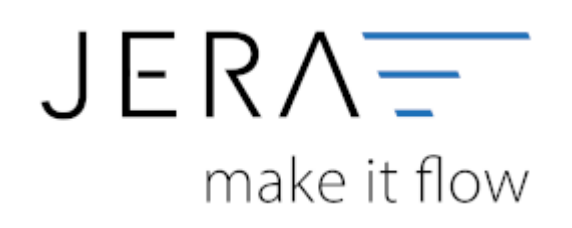

#### **Jera Software GmbH**

Reutener Straße 4 79279 Vörstetten

# **Inhaltsverzeichnis**

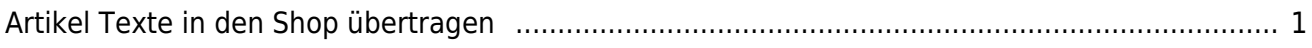

## <span id="page-2-0"></span>**Artikel Texte in den Shop übertragen**

### **Artikel Texte**

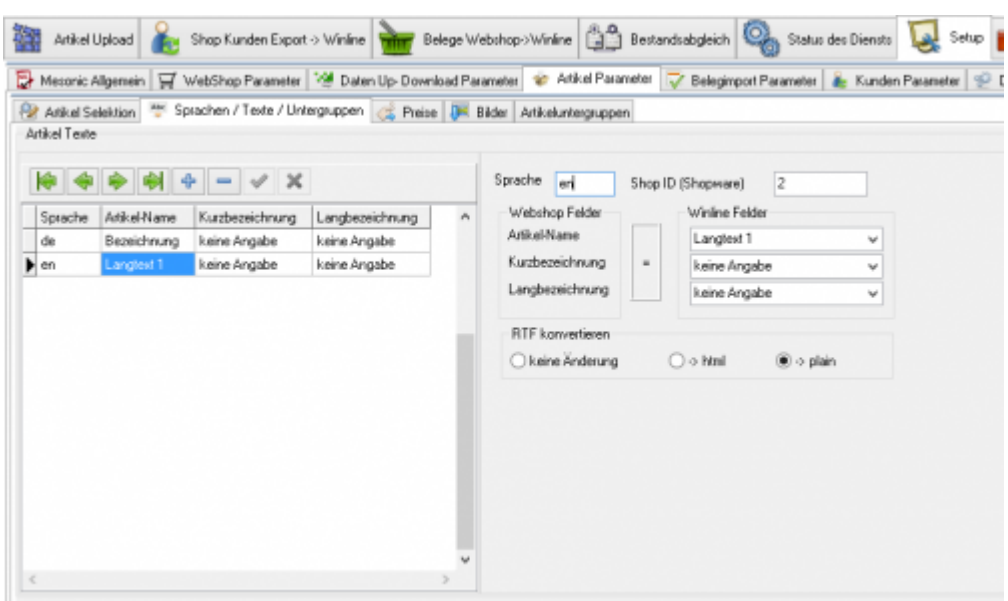

Tragen Sie hier bitte die Zuordnung der Artikeltexte ein. In der ersten Reihe "de" wird die Text Zuordnung für den Hauptshop abgespeichert.

In der zweiten Reihe "en" die für den englischen SupShop. Tragen Sie bitte die Subshop-ID für diesen Shop ein, damit die Zuordnung der Überstezung funktioniert.

Den Subshop müssen Sie im Shopware Backend unter Einstellungen / Grundeinstellungen und dann unter Shopeinstellungen / Shops.

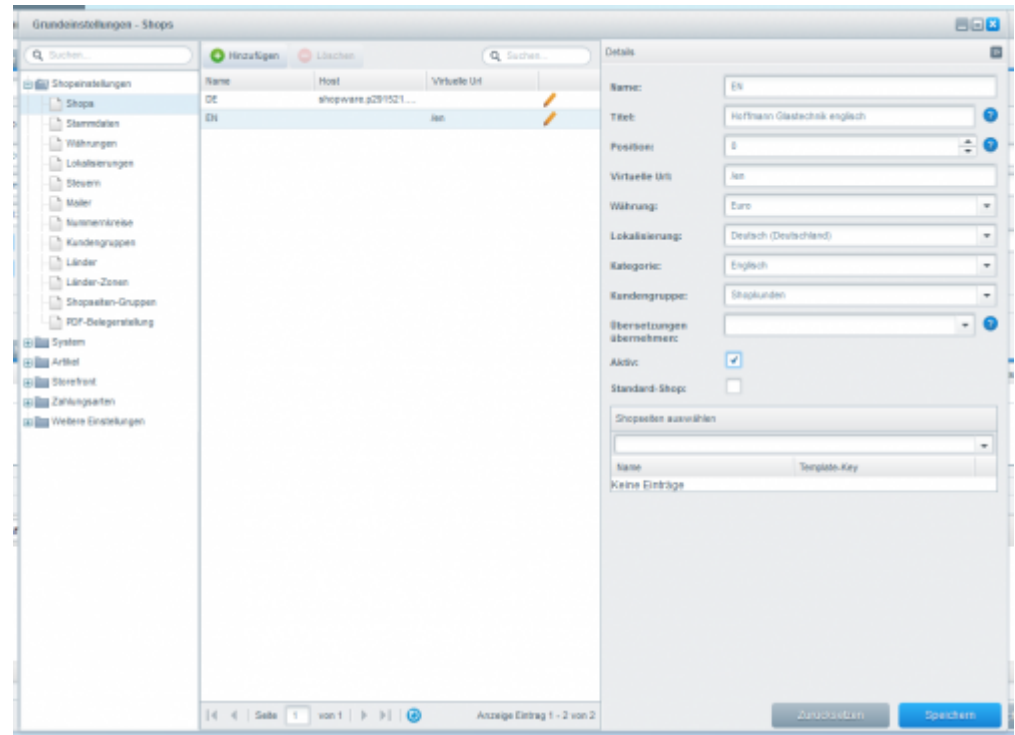

 $\pmb{\times}$ 

#### **Informationen alternativ aus einem Zusatzfeld**

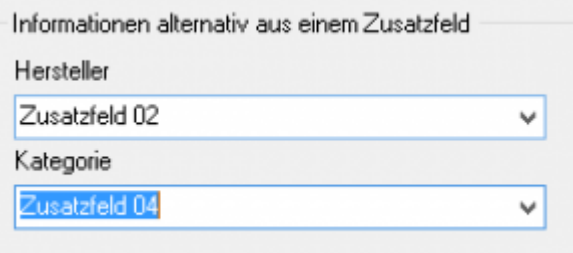

#### **Hersteller**

Der Name des Herstellers, wird aus dem Kontonamen1 der Kontos des Herstellers ermittelt. Möchten Sie einen abweichenden Text in den Shop übertragen, können Sie diesen in einem Zusatzfeld des Herstellers (nicht des Artikels) pflegen. Der Inhaltdes Zusatzfeldes wird dann statt dem Kontonamen1 in den Shop übertragen.

## **direkte Ansteuerung der Kategorien**

Sie können in inem Zusatzfeld des Artikels direkt die ID der Shop-Kategorie hinterlegen.

Soll der Artikel in mehreren Kategorien erscheinen, können Sie auch mehrere IDs mit Pipe | getrennt angeben.

From: <http://wiki.fibu-schnittstelle.de/>- **Dokumentation Fibu-Schnittstellen der Jera GmbH**

Permanent link: **<http://wiki.fibu-schnittstelle.de/doku.php?id=shopware2meso:setup:article:text>**

Last update: **2018/08/23 12:33**